# **opentext**<sup>™</sup>

# eDirectory Performance Tuning and Troubleshooting

**EMEATTP** 

March 2023

Rodrigo Gomez

# **Agenda**

Search Performance

Update/write performance

Avoiding resource starvation

Q&A

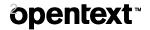

# Search Performance OpenText ©2023 All rights reserved

#### **Search Performance**

Searches in eDirectory can be done via LDAP or directly via NCP. Example of the later ones are searches with iManager or by IDM drivers.

The two main factors that influence the search performance are:

- eDirectory cache configuration
- Index configuration

Let's time some searches...

#### Search Performance – Sufficient cache

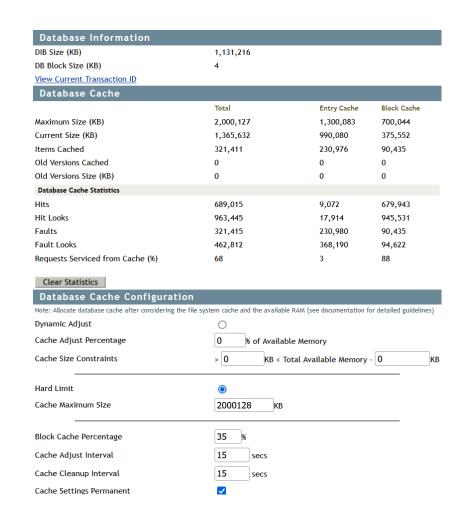

Lab setup: 100K users, 80K roles

DIB size is 1.1Gb, sufficiently large cache.

Search to be performed is:

```
time ldapsearch -x -D "cn=admin,ou=sa,o=system" -w novell -LLL -b "" -s sub "directReports=*" 1.1
```

Result with cold cache:

real 0m2.215s

Result with warm cache:

real 0m0.167s

The screenshot shows the cache view right after the first search is performed

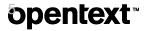

#### Search Performance – Cache too small

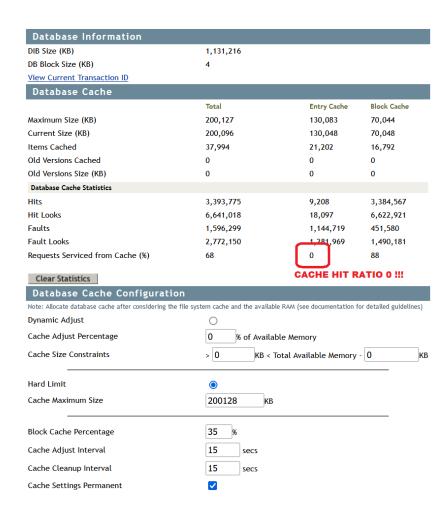

Cache reduced to 200Mb

Result with cold cache:

real 0m2.203s

Result with warm cache:

real 0m2.203s

Requests serviced from cache drops to 0 and stays below 10

Performance is close to 15 times worst. The cache can never be fully initialized.

# eDirectory cache configuration

#### Two subsystems:

- Entry cache: Caches entries as they are represented in eDirectory Prefer for reads
- Block cache: Caches entries as they are stored in disk Prefer for writes

It can be modified via iMonitor -> Agent Configuration -> Database Cache. Changes take effect immediately

Cache configuration is stored in the \_ndsdb.ini file

Rule of thumb: start with 2 times dib size, up to 4 Gb. Increase/decrease based on performance.

Block cache percentage can be used to distribute the allocated space.

#### Search Performance – Index added

#### Add relevant index:

ndsindex add -D cn=admin,ou=sa,o=system -w novell -s cn=vm-demohb,ou=servers,o=system

'DirectReportsIx;directReports;value'

#### Check it's online:

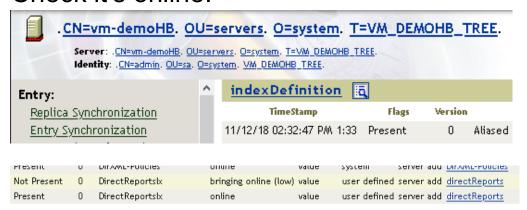

Cache size is now less relevant

#### Search result:

real 0m0.017s

Tracing that the index is being used with the +RECM (ndstrace) or Storage Manager tag

```
base: ""
scope:2 dereference:0 sizelimit:0 timelimit:0 attrsonly:0
filter: "(directReports=*)"
attribute: "1.1"
16:42:41 2029C700 Steman: Iter #2162b350 query ((Flags&1)==1) && (((((directReports$626A$, Flags&8))==8) && directReports$626A$, Flags&8)) && ( <++
16:42:41 2029C700 Steman: Iter #2162b350 query ++> AncestorID==32797))
16:42:41 2029C700 Steman: Iter #2162b350 index = DirectReportsIb$(IX$2672
16:42:41 2029C700 Steman: Iter #2162b350 first( eid=143080)
16:42:41 2029C700 Steman: Iter #2162b350 first( eid=143080)
16:42:41 2029C700 Steman: Iter #2162b350 first( eid=143080)
```

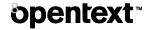

# Adding an index – monitor progress

The limber process starts the index addition. Progress can then be followed with the +RECM trace

The index gets first added to the NCP Server object.

Then it gets copied over to the [Pseudo Server] object, which can be accessed via iMonitor -> Agent Configuration

From there, the operations is passed down to Flaim.

The index goes through different stages until it becomes Online

#### **Indexes**

An index is a set of keys arranged in a way that significantly speeds up the task of finding any particular key within the index.

Constructed based on values of attributes in the entries

Maintained in memory in the block cache

eDirectory defines a default set of indexes for system attributes like parentID or ancestorsID

Default indexes are defined for attributes such as CN, Surname and Given Name

#### Indexes - cont.

Indexes can be of type presence, value, and substring.

- Presence indexes are only used for presence filters (i.e. cn=\*)
- Substring indexes create a value indexes with all substring combinations of each value, which
  makes them very expensive

System creates automatically an index if there are more than 25 values of a given attribute or if any value is larger than 2048 bytes

- This behavior can be disabled with disablemovetoattrcontainer =1 in the \_ndsdb.ini file
- Attributes then are shown in the Pseudo Server object in the dsContainerReadyAttrs
- You can see if the index has been added automatically in iMonitor. Index type is "system"
- System indexes are stored in a separate location by Flaim

## **Compound indexes**

Compound indexes can be created to combine attributes

- IDM (Identity Apps) creates by default a series of them
- Compound indexes are always value indexes
- It is not possible to combine an attribute that has been added as a System index

The parameter –a in ndsindex adds AncestorsID information to the index information (from eDir 9.1)

 The index is displayed as a compound index with the attributes defined plus AncestorsID as an extra attribute to the attribute list

# Other factors that affect search performance

LDAP search controls like VLV, Server Side Sort and Paged Search force the use of specific indexes, impacting performance

Member queries on paths that contain dynamic groups will spawn a new search for each dynamic group

Alias objects can have a big performance impact. Reduce the use in search intensive trees

Complex ACL calculations can have an impact on the search performance as well

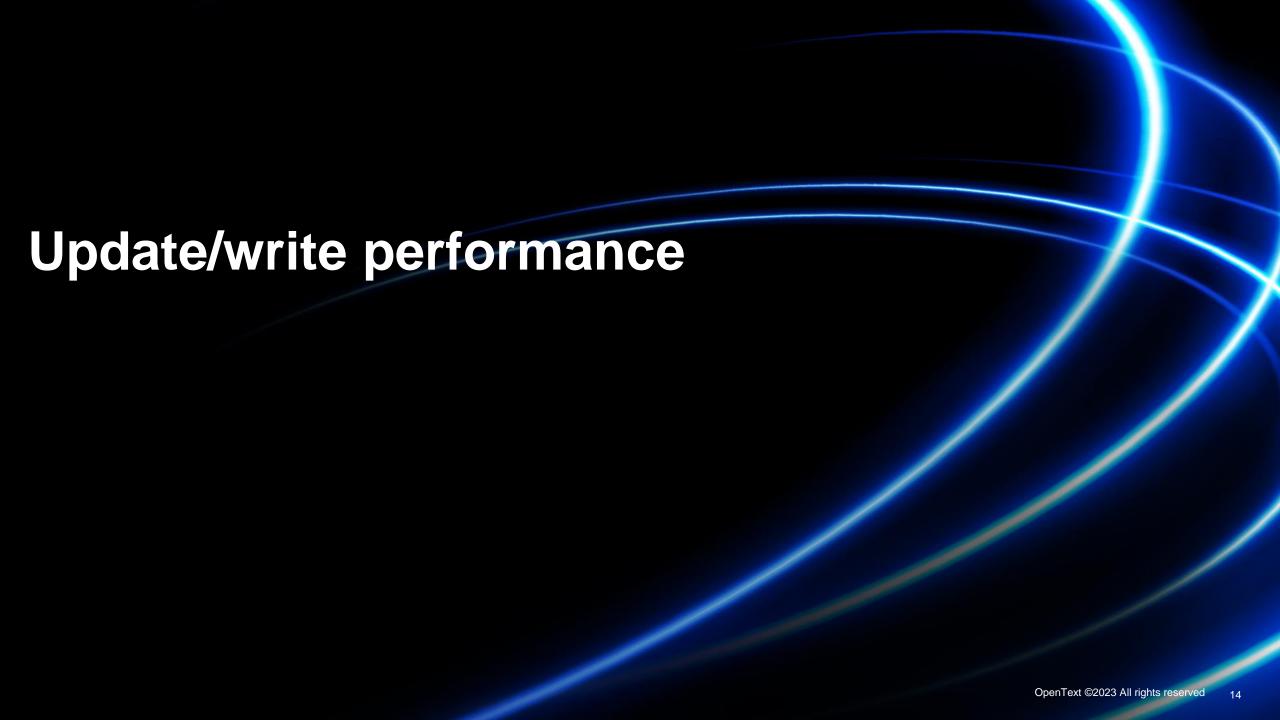

# **Avoid unnecessary writes - Login Update Interval**

On each login, attribute Login Time is updated and the previous value is copied to Last Login Time -> Overkill for LDAP Binds

It's possible to control this behavior with the attribute sasUpdateLoginInfo:

- 0 or off: Do not update any login attributes.
- 1: Only update attributes that are required by intruder detection.
- 2: Update all login attributes except unused user password policy attributes.
- 3 or on: Update all login attributes.

The frequency of update is controlled by sasUpdateLoginTimeInterval:

• If the value is between 1 and 1440 minutes, the Login Time attribute is updated after the specified interval. The Last Login Time attribute will not be updated.

# **Login Update Interval**

#### Can be specified at:

- User
- Container of the user
- Partition root
- Login Policy -> Tree wide

#### Or at server level:

```
#cat /var/opt/novell/eDirectory/data/nmas.config
nmas LoginInfo 2
Nmas UpdateLoginTimeInterval 30
```

NDSD\_TRY\_NMASLOGIN\_FIRST needs to be set for LDAP Binds

# Identity Manager – DirXMLPasswordSyncStatus

This attribute is used for the functionality present in iManager -> Check Password Sync status

 The function reads this attribute and reports the status for each connected system with this setting enabled.

If this feature is not being used, the tracking of password sync status can be disabled with an Engine Control Value on a per driver basis.

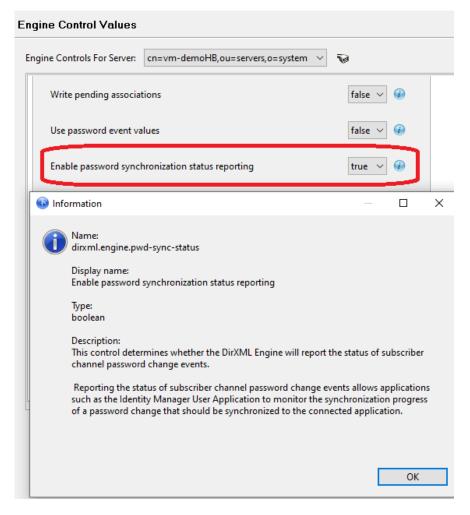

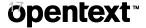

# **Identity Manager - DirXMLStatusLog**

Avoid updating the Dirxml-StatusLog attribute

The attribute stores in eDirectory the last status results, information that can be retrieved as well from a log at level 0

The attribute is not synchronized to other servers, but it causes the modifiersName and Revision attributes to be updated.

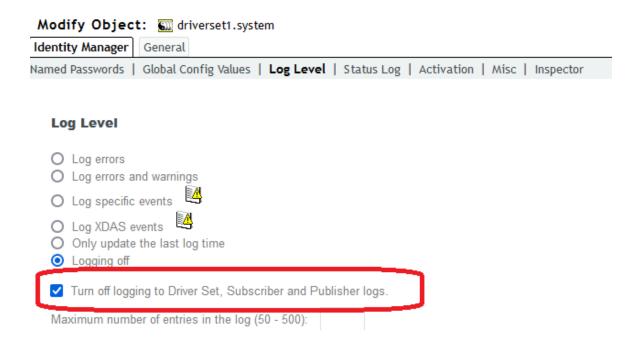

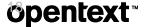

## **Update Performance – Write locks**

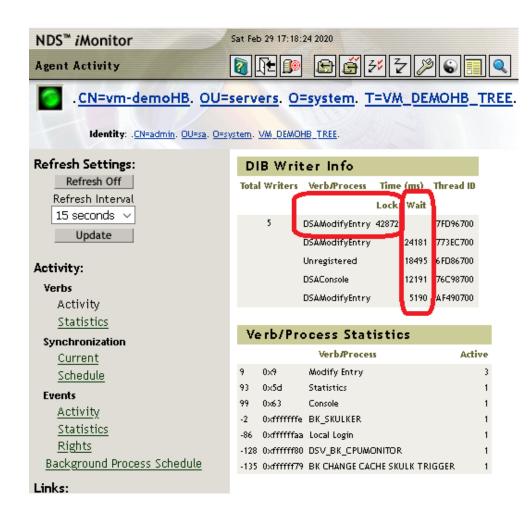

iMonitor -> Agent Activity shows information on long write locks

The image shows a 42 second lock by process DSA Modify Entry

The Wait column indicates how long other threads have waited for the write lock

In this situation, it's possible that too many threads get spawned and the server runs out of threads.

Identify what is causing the write lock.
Usual suspects: DirXML-EntitlementResult,
DirXML-StatusLog, pwdFailureTime

# **Update Performance – High Value count report**

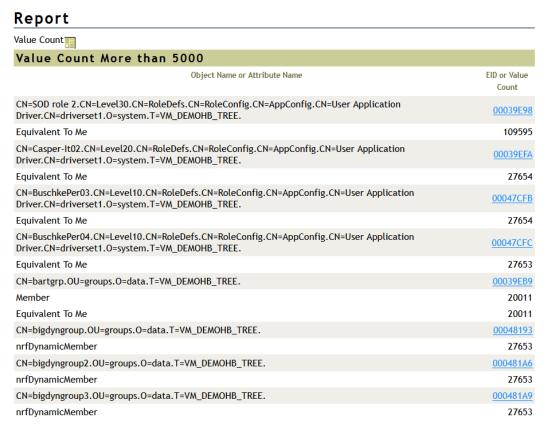

iMonitor -> Reports -> Value count

Updating attributes with large value counts is very resource intensive. Updating indexes takes a long time, specially for large values

Latest versions of RRSD driver limit how long DirXML-EntitlementResult values are stored

It is best to avoid a high value count condition. Plan resource/group assignment accordingly.

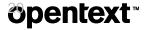

# **Tuning eDirectory Background processes**

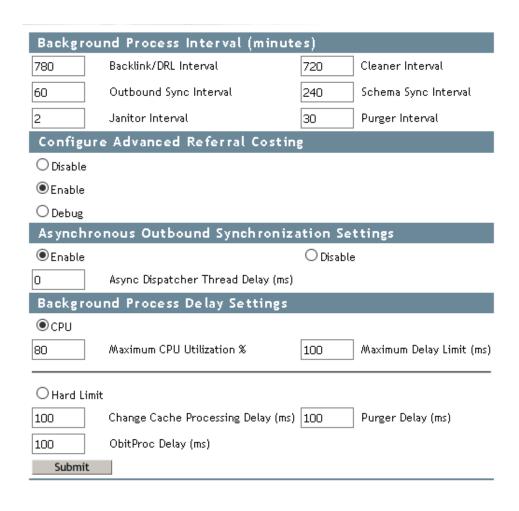

iMonitor -> Agent Configuration -> Background Process Settings

Enable Async Outbound sync to split the process that builds the Change Cache from the one that does the actual sync.

Make sure ARC is enabled

Set Delay settings to a value between 10 and 20 ms. A value below 5 ms is not recommended.

# Adjusting synchronization strategies

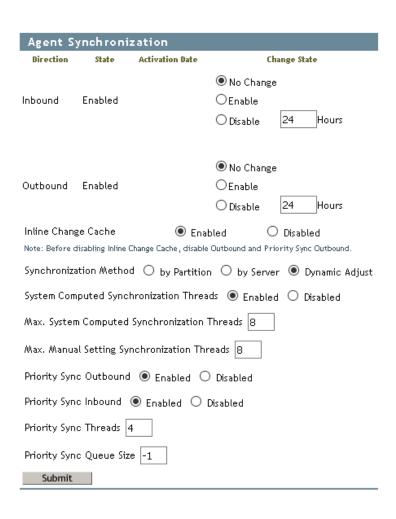

iMonitor -> Agent Configuration -> Agent Synchronization

Consider reducing the number of threads, to reduce contention

If one server updates more, set that server with a higher amount of threads

Priority sync can help for time sensitive data, like passwords, but it shouldn't be abused.

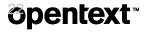

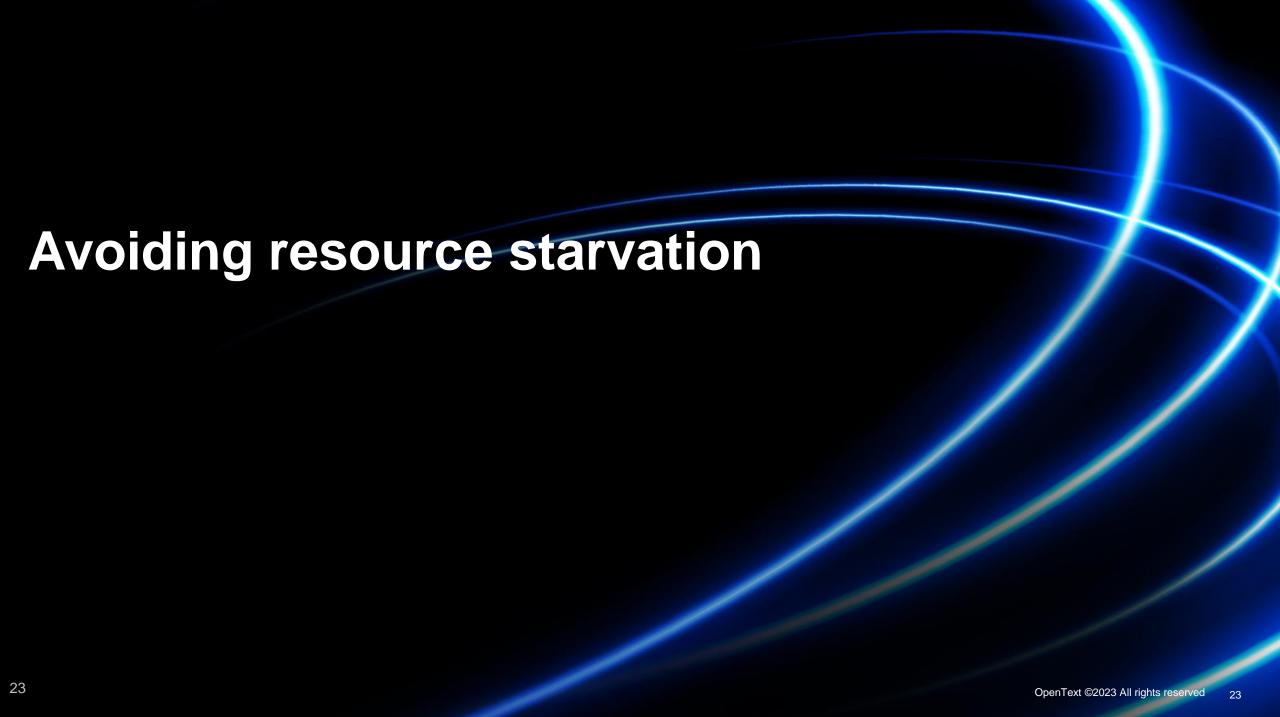

# Thread pool

Instead of creating and destroying threads, they are placed in a pool.

#### Two types of queues:

- Ready queue
- Waiting queue

#### Use ndstrace -c threads to gather:

- The total number of threads that are spawned, terminated, and idle.
- The total number of worker threads currently and the peak number of worker threads.
- The number of tasks and peak number of tasks in the Ready queue.
- The minimum, maximum and average number of microseconds spent in the Ready queue.
- The current and maximum number of tasks in the Waiting queue.

#### Thread pool parameters:

**n4u.server.max-threads:** Maximum number of threads that can be available in the pool.

**n4u.server.idle-threads:** Maximum number of idle threads that can be available in the pool.

n4u.server.start-threads: Number of threads started.

Use ndsconfig get/set or modify nds.conf file directly

# Thread pool

Default max threads is 256

Maximum with ndsconfig set is 512

If modified on nds.conf, there is no actual maximum

Consider that each thread spawned consumes a memory footprint

#### **Ephemeral ports**

Default Linux range is from 32768 to 61000

To change it: echo 15000 65000 > /proc/sys/net/ipv4/ip\_local\_port\_range

You can use netstat –na to check how many ports are in use. Check for large amount of ports in TIME\_WAIT status

Parameter NDSD\_AGENT\_CONTEXT\_OPTIMIZATION=true should help reduce the need for this

What works even better is to allow the system to reuse threads in Time Wait status:

- Dynamic: echo 1 > /proc/sys/net/ipv4/tcp\_tw\_reuse
- Permanent: add net.ipv4.tcp\_tw\_reuse = 1 in file sysctl.conf

# **eDirectory contexts**

iMonitor -> Connections -> Contexts Different processes inside eDirectory spawn eDirectory contexts

This is often a symptom of a software bug.

The table is limited by the NCP buffer size, which limits it to 32K

| Connections:                  | Context          |                                     |                      |      |         |            |                        |              |                 |                                                     |      |
|-------------------------------|------------------|-------------------------------------|----------------------|------|---------|------------|------------------------|--------------|-----------------|-----------------------------------------------------|------|
| Inbound                       | Context          | Identity                            | ID Handle Connection |      | Remote  |            | Create Time            | Build Number |                 | Module                                              |      |
| Connections                   |                  |                                     |                      | Туре | Address | Conn ID Ta | sk ID                  | h            | Module Handle   | Module Name                                         | Name |
| <u>Iterations</u>             | 0 <u>.vm-de</u>  | moHB.servers.system.VM_DEMOHB_TREE. | 0 👼                  | 3 👼  |         | 0 👼        | 0 02/29/20 03:05:34 PW | ١            | 0000010C /opt/r | ovell/eDirectory/lib64/nds-modules/libdxevent.so.3  |      |
| Outbound                      | 1 .vm-de         | moHB.servers.system.VM_DEMOHB_TREE. | 0 👨                  | 1 🔚  |         | 0 👼        | 0 02/29/20 03:05:34 PW | ١            | 0000010C /opt/r | iovell/eDirectory/lib64/nds-modules/libdxevent.so.3 |      |
| Connections                   | 2 .vm-de         | moHB.servers.system.VM_DEMOHB_TREE. | 0 🚡                  | 1 🗟  |         | 0 👨        | 0 02/29/20 03:05:34 PW | ١            | 0000010C /opt/r | ovell/eDirectory/lib64/nds-modules/libdxevent.so.3  |      |
| <u>Identities</u><br>Contexts |                  | moHB.servers.system.VM_DEMOHB_TREE. |                      | 1 🗟  |         | 0 👼        | 0 02/29/20 03:05:34 PW | ١            | 0000010C /opt/r | ovell/eDirectory/lib64/nds-modules/libdxevent.so.3  |      |
| Bad Addresses                 | 4 .vm-de         | moHB.servers.system.VM_DEMOHB_TREE. | 0 🔚                  | 1 🗟  |         | 0 👼        | 0 02/29/20 03:05:34 PW | ١            | 0000010C /opt/r | ovell/eDirectory/lib64/nds-modules/libdxevent.so.3  |      |
| <u>Statistics</u>             |                  | moHB.servers.system.VM_DEMOHB_TREE. |                      | 1 🗟  |         | 0 👼        | 0 02/29/20 03:05:34 PW | ١            | 0000010C /opt/r | ovell/eDirectory/lib64/nds-modules/libdxevent.so.3  |      |
| Most Recent                   | 6 .vm-de         | moHB.servers.system.VM_DEMOHB_TREE. | 0 👨                  | 1 🕫  |         | 0 👨        | 0 02/29/20 03:05:34 PM | ١            | 0000010C /opt/r | ovell/eDirectory/lib64/nds-modules/libdxevent.so.3  |      |
| Links:                        | 7 <u>.vm-de</u>  | moHB.servers.system.VM_DEMOHB_TREE. | 0 👼                  | 1 👼  |         | 0 👨        | 0 02/29/20 03:05:34 PW | ١            | 0000010C /opt/r | ovell/eDirectory/lib64/nds-modules/libdxevent.so.3  |      |
| Agent Summary                 | 8 <u>.vm-de</u>  | moHB.servers.system.VM_DEMOHB_TREE. | 0 穦                  | 1 👼  |         | 0 穦        | 0 02/29/20 03:05:34 PW | ١            | 0000010C /opt/r | ovell/eDirectory/lib64/nds-modules/libdxevent.so.3  |      |
| Agent Synchronization         | 9 <u>.vm-de</u>  | moHB.servers.system.VM_DEMOHB_TREE. | 0 👼                  | 1 👼  |         | 0 👼        | 0 02/29/20 03:05:34 PW | ١            | 0000010C /opt/r | ovell/eDirectory/lib64/nds-modules/libdxevent.so.3  |      |
| Known Servers<br>Schema       | 10 <u>.vm-de</u> | moHB.servers.system.VM_DEMOHB_TREE. | 0 🔁                  | 1 👼  |         | 0 👼        | 0 02/29/20 03:05:34 PW | ١            | 0000010C /opt/r | ovell/eDirectory/lib64/nds-modules/libdxevent.so.3  |      |
| Agent Configuration           | 11 <u>.vm-de</u> | moHB.servers.system.VM_DEMOHB_TREE. | 0 🔁                  | 1 👼  |         | 0 👼        | 0 02/29/20 03:05:34 PW | ١            | 0000010C /opt/r | ovell/eDirectory/lib64/nds-modules/libdxevent.so.3  |      |
| Trace Configuration           | 12 <u>.vm-de</u> | moHB.servers.system.VM_DEMOHB_TREE. | 0 🔁                  | 1 👼  |         | 0 👨        | 0 02/29/20 03:05:34 PW | ١            | 0000010C /opt/r | ovell/eDirectory/lib64/nds-modules/libdxevent.so.3  |      |
| Agent Health                  | 13 <u>.vm-de</u> | moHB.servers.system.VM_DEMOHB_TREE. | 0 👼                  | 1 👼  |         | 0 👼        | 0 02/29/20 03:05:34 PW | ١            | 0000010C /opt/r | iovell/eDirectory/lib64/nds-modules/libdxevent.so.3 |      |
| Agent Process Status          | 14 .vm-de        | moHB.servers.system.VM_DEMOHB_TREE. | 0 🔚                  | 1 🔚  |         | 0 🔚        | 0.02/29/20.03:05:34.PM | \            | 0000010C /ont/r | ovell/eDirectory/lih64/nds-modules/lihdxevent.sp.3  |      |

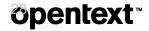

If the table is full, the server stops working

#### **Transaction ID**

Before it's exhausted in ndsd.log and with the flag +RECM:

FATAL: DB: WARNING: the last transaction ID 0xXXXXXXXX

Once exhausted, the error displayed is:

The current transaction ID is 0xXXXXXXXXX. Run local database repair with rebuild database option enabled

Transaction ID has exceeded the allowed limit of 0xFFFFE000. Run local database repair

More information in TID 7002658

https://support.microfocus.com/kb/doc.php?id=7002658

# Cleaning the oidplnstanceData attribute

oidpInstanceData stores session information for Identity Applications.

If a session is not closed cleanly (close browser without logout), it grows over time. If it grows too large, logins will fail with error -649: Insufficient buffer

New property in the UserApp driver will perform automatic cleanup:

• <a href="https://www.netiq.com/documentation/identity-manager-48/releasenotes\_idm484/data/new-features-and-enhancements.html#t4dk24tdr44u">https://www.netiq.com/documentation/identity-manager-48/releasenotes\_idm484/data/new-features-and-enhancements.html#t4dk24tdr44u</a>

#### **More information**

#### Extended version of this presentation:

• <a href="https://www.thettp.org/edir-webinar">https://www.thettp.org/edir-webinar</a>

#### Tuning guide:

https://www.netiq.com/documentation/edirectory-92/edir\_tuning/data/bookinfo.html

#### History of issues fixed:

- eDir 9: <a href="https://support.microfocus.com/kb/doc.php?id=7016794">https://support.microfocus.com/kb/doc.php?id=7016794</a>
- eDir 8.8.x: <a href="https://support.microfocus.com/kb/doc.php?id=3426981">https://support.microfocus.com/kb/doc.php?id=3426981</a>

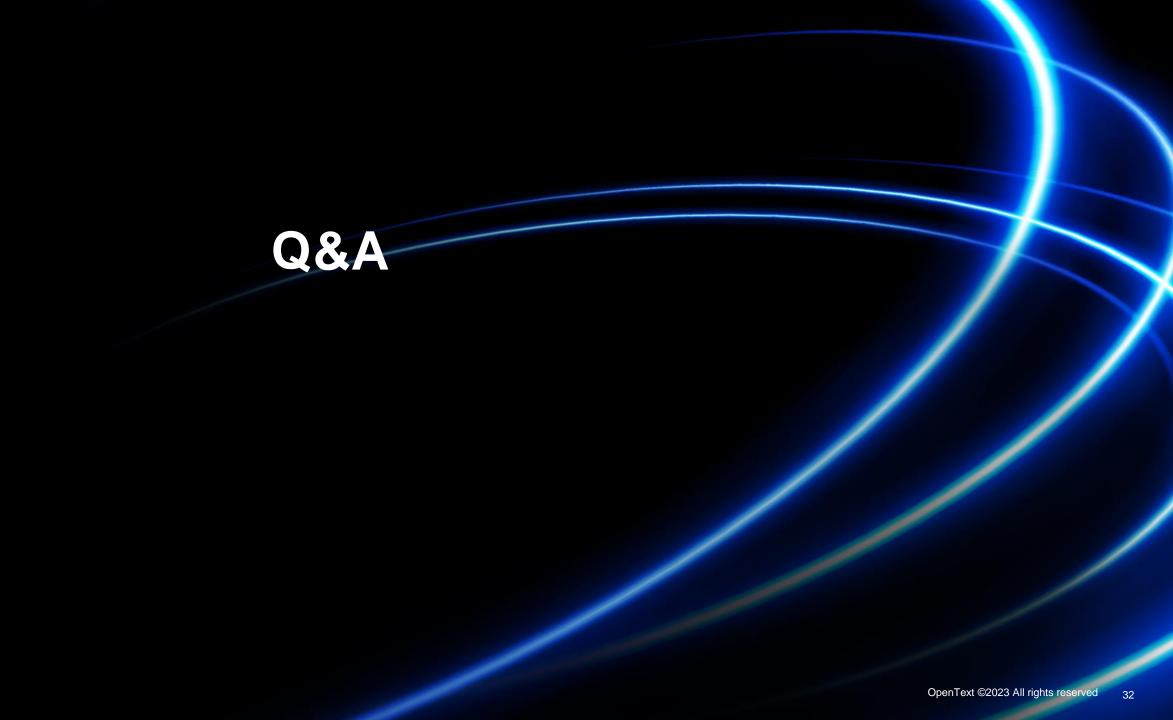

# opentext

# Thank you

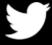

twitter.com/opentext

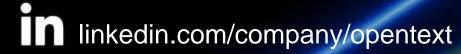

opentext.com

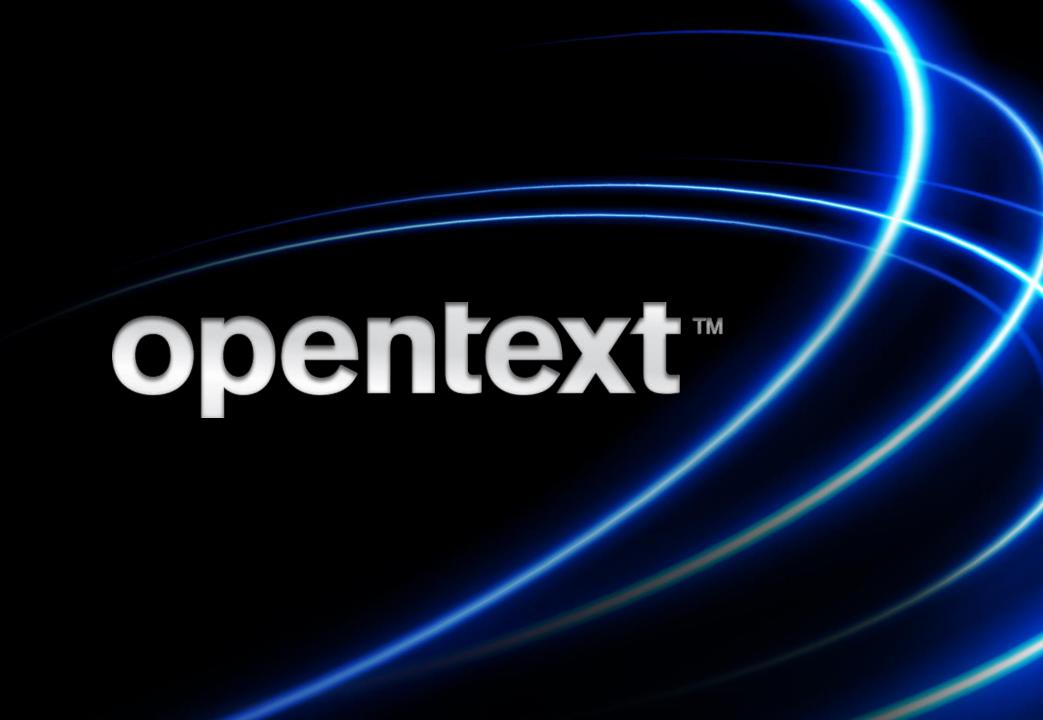